## **Aplikasi Perhitungan Harga Pokok Produksi Pada PT.X Menggunakan Metode Job Order Costing**

Lois Christian, Silvia Rostianingsih, Rudy Adipranata Program Studi Teknik Informatika Fakultas Teknologi Industri Universitas Kristen Petra Jl. Siwalankerto 121 – 131 Surabaya 60236 Telp. (031) – 2983455, Fax. (031) - 8417658 E-mail: makariosbread@gmail.com, silvia@petra.ac.id, rudya@petra.ac.id

## **ABSTRAK**

PT.X merupakan perusahaan yang bergerak dalam bidang manufaktur roti. Pada saat ini pencatatan dan pembukuan pada PT.X masih menggunakan sistem yang manual, pembukuan dengan sistem yang manual seringkali membuat perusahaan menjadi kesulitan dalam mengawasi dan mengatur sistem pembukuan yang ada dalam perusahaan. Perhitungan Harga Pokok Produksi masih dilakukan secara manual oleh perusahaan dengan membuat perkiraan Harga Pokok Produksi. Perhitungan yang dilakukan secara manual menyebabkan perusahaan kesulitan dalam menghitung keuntungan dan kerugian yang secara pasti dalam proses produksi dan mempengaruhi keuntungan dan kerugian yang didapatkan oleh perusahaan.

Berdasarkan latar belakang tersebut, maka dirancang suatu sistem perhitungan Harga Pokok Produksi yang secara otomatis sehingga membantu sistem perusahaan ke depannya. Proses perancangan aplikasi ini dilakukan dengan beberapa tahap, tahap awal dengan mensurvei kondisi lapangan yang ada dalam perusahaan kemudian merancang Data Flow Diagram dan Entity Relationship Diagram sebelum membuat aplikasi. Untuk pembuatan aplikasi menggunakan Microsoft Access 2013 sebagai penyimpanan data dan bahasa pemrogramman menggunakan Microsoft Visual Studio 2012. Pada perhitungan Harga Pokok Produksi menggunakan metode Job Order Costing yang dapat diupdate secara otomatis.

Hasil yang diperoleh dari aplikasi yang telah dibuat antara lain, aplikasi melakukan perhitungan harga pokok produksi secara akurat, aplikasi melakukan proses pembelian dan penjualan, aplikasi menghasilkan laporan proses produksi secara akurat dan tepat apabila sewaktu-waktu dibutuhkan dan aplikasi melakukan penelusuran arus biaya dalam proses produksi. Dari hasil pengujian aplikasi 80% dari user beranggapan bahwa penilaian program secara keseluruhan sangat baik, sedangkan 20% dari user lainnya beranggapan bahwa penilaian program secara keseluruhan baik.

**Kata Kunci:** Harga Pokok Produksi, Job Order Costing, Pabrik Roti

## *ABSTRACT*

*PT.X is a company engaged in the manufacturing of bread. At the time of this recording and bookkeeping at PT.X still uses a manual system, the manual bookkeeping system often makes companies become difficult to oversee and regulate the accounting system in the company. Calculation of Cost of Production is still done manually by the company to make an estimate of production cost. The calculations were done manually because the company's difficulties in calculating gains and losses*  *that are definitely in the production process and affect the profits and losses earned by the company.* 

*Based on this background, it designed a system of calculation of production cost which automatically so that helps the enterprise system in the future. Application design process is done in several stages, with the initial stages of surveying field conditions that exist within the company and then designing the Data Flow Diagram and Entity Relationship Diagram before making an application. For the making of the application uses Microsoft Access 2013 as data storage and programming language using Microsoft Visual Studio 2012. In the calculation of production cost using Job Order Costing method that can be updated automatically.* 

*The results obtained from the application that has been made, among others, the application of calculating the cost of production accurately, applications make the process of buying and selling, the application generates a report production process accurately and precisely at any time when needed and application to surf the flow of costs in the production process , From the results of application testing 80% of users assume that the assessment of the overall program is very good, while 20% of other users assume that a good assessment of the overall program..* 

*Keywords: Cost of Production, Job Order Costing, Bread Factory* 

## **1. PENDAHULUAN**

PT. "X" merupakan perusahaan yang bergerak di manufaktur roti, dimana adanya produksi berdasarkan pemesanan. Semua kegiatan sistem informasi seperti penjualan, pembelian, produksi dan lainnya masih manual, sehingga menimbulkan *human error* seperti kesalahan perhitungan, pendataan produksi yang menumpuk dan tidak terkoordinasi dengan baik dan membutuhkan waktu yang cukup lama dapat menyebabkan terjadinya keterlambatan dalam melakukan proses produksi. Dengan adanya aplikasi ini, diharapkan dapat menghasilkan informasi yang lebih akurat, mengurangi *human error* dalam perhitungan harga pokok penjualan dan harga pokok produksi, membantu melancarkan proses penjualan, pembelian dan produksi, membantu untuk membuat perusahaan agar lebih dapat bersaing pada era globalisasi.

PT. "X" merupakan perusahaan yang bergerak dalam bidang produksi pangan yaitu pembuatan roti sesuai dengan pemesanan pelanggan, sehingga produksi akan dilakukan jika ada pemesanan pelanggan (*job order*). Sistem dalam PT.X, sistem administrasi dan akuntansi masih dilakukan secara manual, mulai dari pemesanan bahan baku ke *supplier* hingga penjualan produk kepada pelanggan. Seiring berjalannya waktu pemesanan semakin meningkat dari yang awalnya melayani pemesanan 50 – 200 pcs hingga 500 – 700 pcs per hari dan meningkatnya pelanggan yang karena dengan sistem manual untuk pengecekan kemudian penghitungan maupun laporan membutuhkan waktu yang cukup lama, selain itu juga memungkinkan untuk terjadinya kesalahan *input* data dalam pembukuan yang dilakukan oleh pegawai dalam membuat pembukuan. Dengan adanya pembuatan aplikasi perhitungan harga pokok produksi ini diharapkan dapat membantu kinerja perusahaan agar menjadi efisien dan mempermudah dalam pembukuan perusahaan.

Aplikasi perhitungan harga pokok produksi ini dapat menghitung harga pokok produksi sampai laporan laba rugi perusahaan dimana merupakan laporan yang dibutuhkan oleh perusahaan sebagai hasil dari perkembangan perusahaan. Dalam aplikasi ini akan ada sistem pemakaian bahan baku untuk memproduksi produk yang dipesan oleh pelanggan, biaya produksi yang dibutuhkan untuk pembuatan produk dan pencatatan laporan dalam kurun waktu tertentu beserta dengan laporan pendukung lainnya.

## **2. LANDASAN TEORI**

#### **2.1 Metode Harga Pokok Produksi**

Metode harga pokok produksi dalam perusahaan manufaktur tediri dari harga pokok proses (*process costing*) dan harga pokok pesanan (*job order costing*) [3] . Sistem akuntansi biaya merupakan metode yang digunakan dalam perhitungan harga pokok produksi [1] . Biaya produksi adalah biaya yang terjadi untuk mengubah bahan baku menjadi barang jadi <sup>[6]</sup>. Apabila biaya diklasifikasi berdasarkan elemen biaya produksi maka biaya dibagi menjadi tiga, yaitu;

1. Biaya bahan baku (*Raw Material Cost*)

Biaya bahan baku adalah besarnya nilai bahan baku yang dimasukkan ke dalam proses produksi untuk diubah menjadi barang jadi.

2. Biaya tenaga kerja langsung (*Direct Labor Cost*)

Biaya tenaga kerja langsung adalah biaya tenaga kerja yang secara langsung berhubungan dengan produksi barang jadi.

3. Biaya overhead pabrik (*Manufacture Overhead Cost*)

Biaya overhead pabrik adalah biaya-biaya yang terjadi di pabrik selain biaya bahan baku maupun biaya tenaga kerja langsung.

## **2.2 Metode** *Job Order Costing*

Perusahaan yang bergerak pada bidang distribusi berfokus pada jenis barang dan kuantitas barang [4]. Metode harga pokok pesanan merupakan pengumpulan harga pokok produk yang dimana biaya dikumpulkan untuk setiap pesanan atau kontrak atau jasa secara terpisah, dan setiap pesanan atau kontak atau jasa dapat dipisahkan identitasnya [5].

## **3. ANALISIS DAN DESAIN SISTEM 3.1 Analisis Sistem Perusahaan**

Analisis sistem dilakukan dengan tujuan untuk dapat mengidentifikasi dan mengevaluasi permasalahan yang terjadi dan kebutuhan yang diharapkan, sehingga dapat diusulkan perbaikannya [2]. Perancangan sistem merupakan penguraian suatu sistem informasi yang utuh ke dalam bagian komputerisasi yang dimaksud, mengidentifikasi dan mengevaluasi permasalahan, menentukan kriteria, menghitung konsistensi terhadap kriteria yang ada.

memesan, karena masih menggunakan sistem pembukuan secara manual membuat pekerjaan perusahaan menjadi tidak efisien

PT.X saat ini membutuhkan sistem aplikasi untuk membantu perusahaan dalam pembukuan dan pencatatan secara otomatis. Sistem pembukuan secara manual membuat PT.X mengalami masalah dalam *input* data maupun *output* data dari pembukuan secara manual terutama *human error* dan data yang tidak akurat. Sistem aplikasi pembukuan secara otomatis di harapkan dapat membantu memecahkan masalah yang ada dalam perusahaan.

## **3.2 Analisis Permasalahan**

Permasalahan yang terjadi pada perusahaan saat ini adalah masalah *input* data yang kerapkali terjadi *human error* yang menyebabkan data yang dihasilkan tidak akurat dan membuat beban pekerjaan tidak efektif dan memakan waktu yang cukup lama untuk mencari data yang bermasalah yang di input oleh *user*. Ketika menggunakan Microsoft Excel 2007 pada dasarnya sudah cukup membantu *input* data dengan lebih baik dan cukup efisien namun karena *user* tidak mengetahui tentang garis besar Microsoft Excel 2007 maka masih kerapkali terjadi *human error* dan hasil yang tidak akurat. Kemudian dalam perusahaan masih belum adanya sistem yang terintegrasi untuk membantu memanajemen sistem dalam perusahaan, karena ada beberapa *user* yang mempunyai pekerjaan yang rangkap yang menyebabkan peluang untuk adanya *human error* atau kesalahan *input* data.

## **3.3 Analisis Kebutuhan**

Analisis kebutuhan sistem aplikasi yang dibutuhkan perusahaan adalah aplikasi yang mudah dipahami oleh karyawan dan mendapakan data yang akurat, aplikasi yang dijalankan sesuai dengan kebutuhan perusahan dimulai dari proses pembelian, produksi, penjualan hingga ke proses pembayaran. Kebutuhan perusahan terutama mengurangi *human error* yang sering dilakukan oleh karyawan sehingga menyebabkan data yang tidak valid, dimana juga pemesanan yang sangat meningkat pesat sehingga menyebabkan banyaknya nota yang menumpuk karena harus meng-*input* manual, dengan harapan dalam aplikasi yang diterapkan keseluruhan manajemen pembukuan perusahaan menjadi lebih efektif dan dapat menghasilkan laporan yang akurat.

## **4. DESAIN SISTEM**

## **4.1** *Data Flow Diagram* **(DFD)**

Proses merupakan satuan dari sistem yang mengelola masukan untuk menghasilkan keluaran dimana sebuah sistem dapat di bangun oleh lebih dari satu proses. Proses ini dirancang sesuai dengan kondisi yang ada di lapangan, dimana pihak-pihak yang berkepentingan mempunyai bagian-bagian untuk melakukan tugas dan tanggungjawabnya dan memberikan masukan data yang sesuai maupun mennghasilkan keluaran data yang didapatkan dari aplikasi.

## **4.2 DFD** *Level* **0**

*Data Flow Diagram* Level 0 adalah pengembangan dari *diagram* konteks dan bisa mencakup lima proses. Setiap proses diberi nomor bilangan bulat, umumnya dimulai dari sudut sebelah kiri atas diagram dan mengarah ke sudut sebelah kanan bawah. Penyimpanan data utama dari sistem (mewakili *file* master) dan semua entitas eksternal di masukkan ke dalam diagram level 0. Pembuatan tentang sistem program dapat dilihat pada Gambar 1.

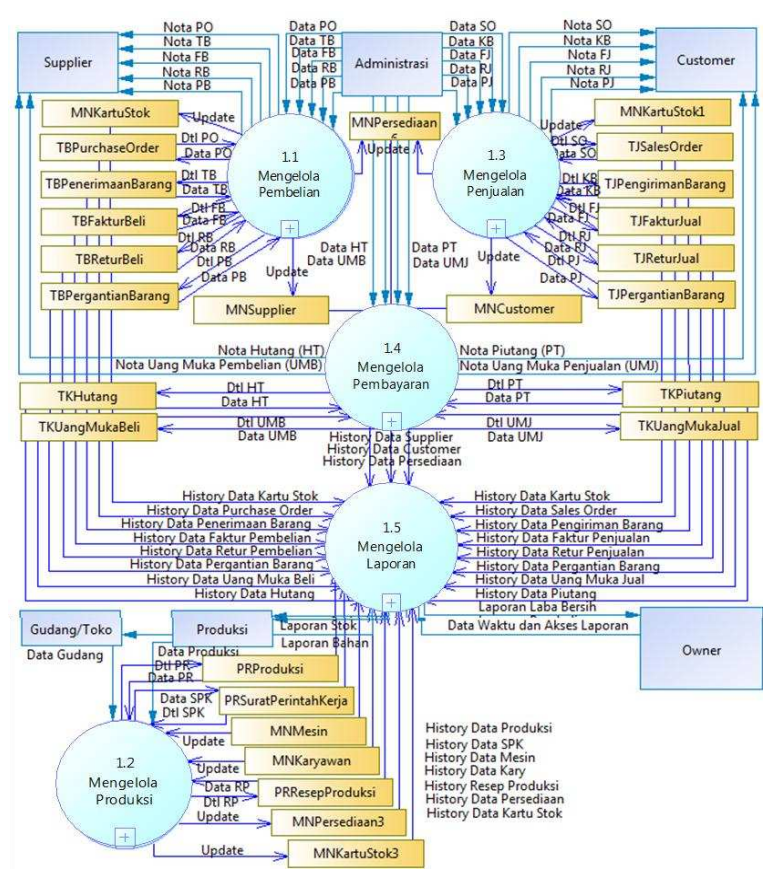

Gambar 1. DFD *level* 0

Pada DFD Level 0 menjelaskan tentang *external entity* dan proses pada perusahaan yaitu: mengelola pembelian, mengelola produksi, mengelola penjualan, mengelola pembayaran dan mengelola laporan. Dalam pembuatan DFD Level 0 terdapat lima proses:

a. Proses 1.1 Mengelola Pembelian

Pada proses pembelian menerima *input* data *supplier* dan melakukan *output* pesanan pembelian bahan baku kepada *supplier*. Proses pembelian memasukkan data bahan baku ke dalam database pada pemesanan pembelian (*sales order*). Kemudian pesanan akan dikirimkan dari *supplier* kepada perusahaan dan proses pembelian memasukkan data bahan baku yang baru ke dalam *database* pada penerimaan barang sesuai dengan jumlah pesanan. Setelah menerima bahan baku maka proses pembelian memasukkan data bahan baku ke dalam *database* dalam faktur pembelian. Proses pembelian juga terdapat retur pembelian dan pergantian barang jika terdapat barang tidak sesuai.

#### b. Proses 1.2 Mengelola Produksi

Proses produksi menerima *input* dari *database* resep produksi dan resep produksi akan disertakan kedalam Surat Perintah Kerja (SPK). Proses produksi dilakukan berdasarkan pemesanan produk yang dipesan dalam pemesanan penjualan (*sales order*). Pencatatan dalam SPK terdapat pencatatan resep produksi, data bahan baku, data biaya pegawai, data biaya mesin dan biaya lainnya. Pada proses produksi adanya perhitungan harga pokok produksi untuk setiap roti yang telah diproduksi.

c. Proses 1.3 Mengelola Penjualan

Proses penjualan menerima *input* dari data *customer* dan melakukan *output* pemesanan barang (*sales order*) yang dilakukan oleh *customer* ke dalam *database*. Kemudian setelah pemesanan

barang maka proses penjualan memasukkan data barang ke dalam *database* pada pengiriman barang sesuai dengan pemesanan barang. Setelah *customer* menerima barang maka proses penjualan melakukan penagihan yang di *input* dalam faktur penjualan. Proses penjualan juga terdapat retur jual dan pergantian barang jika terdapat barang yang diterima oleh *customer* dalam kondisi yang tidak sesuai.

#### d. Proses 1.4 Mengelola Pembayaran

Proses pembayaran menerima *input* dari faktur pembelian dan melakukan *output* pembayaran hutang kepada *supplier*. Proses pembayaran juga memiliki cara yang sama pada faktur penjualan. Proses pembayaran juga terdapat uang muka jika *supplier* maupun *customer* memberikan uang muka sebagai jaminan pembelian maupun penjualan.

```
e. Proses 1.5 Mengelola Laporan
```
Proses laporan menerima *input* dari keseluruhan transaksi mulai dari transaksi pembelian, produksi, penjualan dan pembayaran dan menerima *output* nota maupun laporan pada setiap transaksi.

#### **4.3** *Entity Relationship Diagram* **(ERD)**

Perancangan *Entity Relationship Diagram* menggunakan software *Sybase Power Designer* 15.2. Tahap dalam pembuatan desain *database* yang pertama adalah *Conceptual Data Model* yang berformat *Conceptual Data Model*. Selanjutnya dari format tersebut diubah menjadi format *Phsycal Data Model* dalam bentuk *script*. Setelah *Phsycal Data Model* itu menjadi *script*. Selanjutnya adalah dibuat *database* pada *Microsoft Access* 2013 dan masukkan *script* tersebut pada *query*. *Conceptual Data Model* (CDM) dapat dilihat pada Gambar 2.

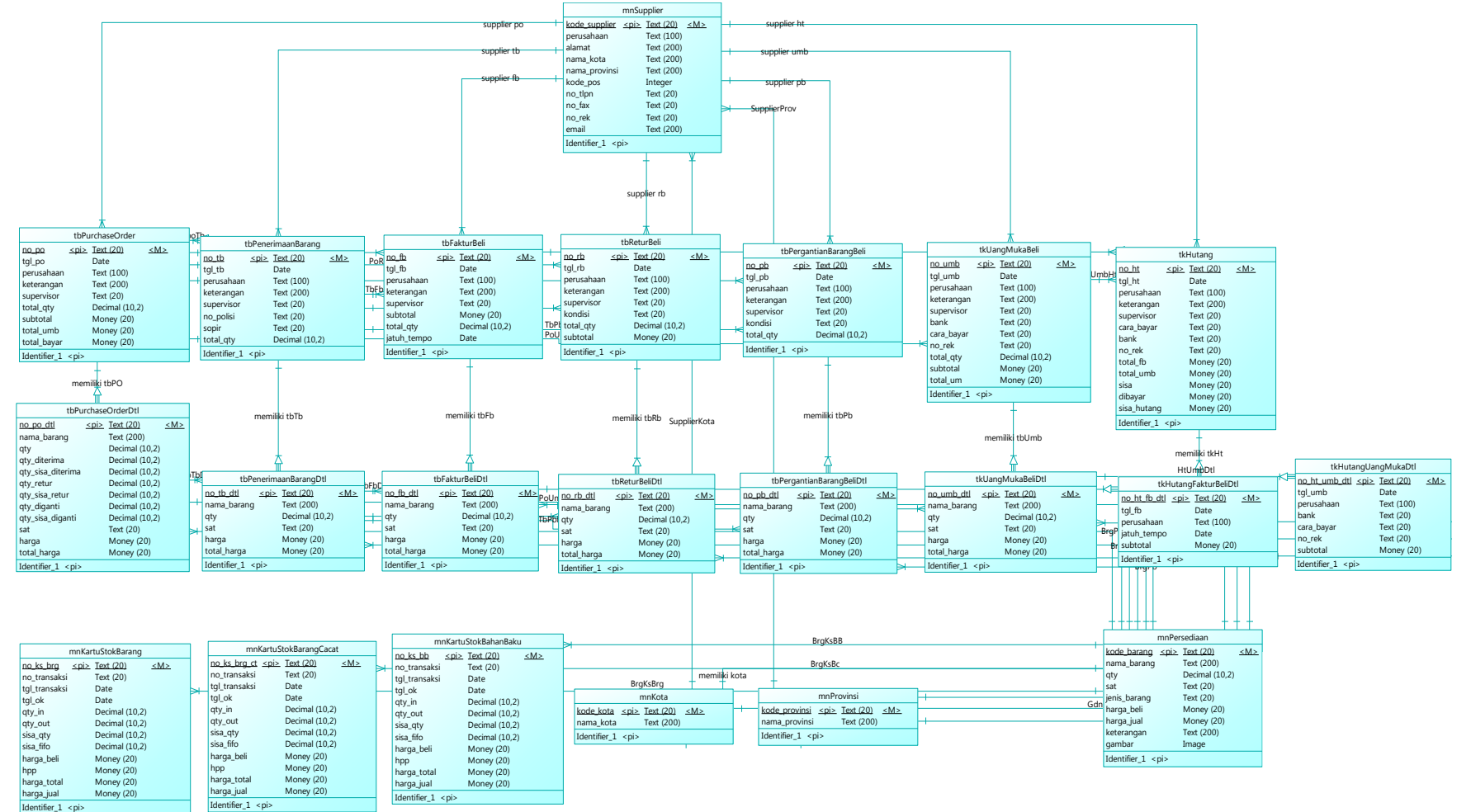

# Gambar 2. Conceptual *Conceptual Data Model* Data Model

## **5. IMPLEMENTASI SISTEM**

#### **5.1 Pengujian Transaksi Pembelian**

Proses awal pada sistem perusahaan adalah melakukan proses pembelian bahan baku untuk proses produksi sebagai stok bahan baku. Dengan pemesanan bahan baku kepada *supplier* kemudian perusahaan akan menerima barang sesuai dengan yang sudah dipesan sebelumnya. Tampilan transaksi pembelian dapat dilihat pada Gambar 3.

|         | <b><i>Visual Caba Transpires</i></b>      |                                                                     | Search No. 78                                                               |            |     |  |  |  |  |
|---------|-------------------------------------------|---------------------------------------------------------------------|-----------------------------------------------------------------------------|------------|-----|--|--|--|--|
| No. 72  | 78.00gammi                                |                                                                     | Bogasari Tepung Cakra Kembar Biasa (Khusus Roti dan Mie)                    |            |     |  |  |  |  |
| Tanggal | 18 September 2015                         | ig+                                                                 |                                                                             |            |     |  |  |  |  |
| No. 20  |                                           | PO/0000018 - Toko Drivano Surabauk<br>×                             | 10000                                                                       |            |     |  |  |  |  |
|         | 520000001<br>Kode Supplier                |                                                                     |                                                                             |            |     |  |  |  |  |
|         | <b>Toko Delspan Surabaya</b><br>Personnel |                                                                     |                                                                             |            |     |  |  |  |  |
|         |                                           |                                                                     |                                                                             |            |     |  |  |  |  |
|         | Pilih Nota PO Detail                      | Cek Kartu Shik                                                      |                                                                             |            |     |  |  |  |  |
|         |                                           |                                                                     |                                                                             |            |     |  |  |  |  |
|         | Kody Barang                               | <b>Nama Rarang</b>                                                  |                                                                             | <b>Oly</b> | Set |  |  |  |  |
|         | <b>WELL-RESERVED</b>                      |                                                                     | Bogasari Tepung Bogasari Cakra Kenibar Ensas Premium dibusus Roti dan Paci- | 15000      | lar |  |  |  |  |
|         | \$800000001                               | <b>Bogatert Tesung Briganet Septiga Birs (Khusus Aneka Makanet)</b> |                                                                             | 10000      | œ   |  |  |  |  |
|         | 900000004                                 | Bogusari Tessure Cakra Kernbar Blasa (Khusus Roth dan Mich)         |                                                                             | w          |     |  |  |  |  |
|         |                                           |                                                                     |                                                                             |            |     |  |  |  |  |
|         |                                           |                                                                     |                                                                             |            |     |  |  |  |  |
|         |                                           |                                                                     |                                                                             |            |     |  |  |  |  |
|         |                                           |                                                                     |                                                                             |            |     |  |  |  |  |

Gambar 3. Tampilan Transaksi Penerimaan Bahan Baku

## **5.2 Pengujian Transaksi Penjualan**

PT.X menerima pemesanan barang jadi dari *customer* maupun gudang/toko sesuai dengan pemesanan Kemudian barang yang sudah dipesan untuk diproduksi sesuai dengan jumlah yang di pesan. Tampilan transaksi pesanan penjualan dapat dilihat pada Gambar 4.

| <b>Input Date Transalral</b>                                                                                                    |                    |                                           | Search No. SO 50.00000003 |                                           |      |       |             |  |  |  |
|----------------------------------------------------------------------------------------------------|--------------------|-------------------------------------------|---------------------------|-------------------------------------------|------|-------|-------------|--|--|--|
| 50/00000002<br>No. 50<br>$\Box$ *<br>28 Agustus 2015<br>Tanggel<br>CD0000003 - Geraja GBI Miracle Suraturya<br>٠<br>Kode Customer<br>Gereja GSI Mirarle Suraheve<br>Perusahaan |                    |                                           |                           | Bread #RS001 Chocolate with Wijen Topping |      |       |             |  |  |  |
|                                                                                                    |                    |                                           |                           |                                           |      |       |             |  |  |  |
|                                                                                                    |                    |                                           | 2.475.000,00              |                                           |      |       |             |  |  |  |
| <b>Input Data Barang</b>                                                                                                    |                    |                                           |                           |                                           |      |       |             |  |  |  |
| <b>Filh Baserig</b>                                                                                                    |                    | Cak Stok Barang                           |                           |                                           |      |       |             |  |  |  |
|                                                                                                    | <b>Kode Barang</b> | Nama Barang                               |                           | œ                                         | -Sat | Harga | Harga Tetal |  |  |  |
| PHITO00001                                                                                                    |                    | Bread #RS001 Chocolate with Wiles Topping |                           |                                           |      | 4500  | 3479000     |  |  |  |
|                                                                                                    |                    |                                           |                           | 550                                       | pcs  |       |             |  |  |  |
|                                                                                                    |                    |                                           |                           |                                           |      |       |             |  |  |  |

Gambar 4. Tampilan Transaksi Pesanan Penjualan

#### **5.3 Pengujian Surat Perintah Kerja**

Setelah adanya pesanan perusahaan membuat surat perintah kerja sebelum proses produksi untuk mengetahui besarnya kebutuhan bahan baku yang digunakan dalam proses produksi. Tampilan surat perintah kerja dapat dilihat pada Gambar 5.

|            | <b>Input Data Surat Perintah Keria</b>                |                                                  | <b>SERVICE NELL SPR</b>                    |                      |                       |                    |                                                                                                   |                        |                    |                                |                   |                   |                  |
|------------|-------------------------------------------------------|--------------------------------------------------|--------------------------------------------|----------------------|-----------------------|--------------------|---------------------------------------------------------------------------------------------------|------------------------|--------------------|--------------------------------|-------------------|-------------------|------------------|
| No. SFK    | SPK FANNAMOR2                                         |                                                  | No. Resep Produkci                         | RP/00000001          |                       |                    |                                                                                                   |                        |                    | Tot. Resep Produksi            |                   |                   | x Resep          |
| Tanggal    | 09 September 2015                                     | D-                                               | Call Perhasianan 5D<br>G Coll Pemeranan OK | m                    | Call Shak             |                    | <b>Input Saturi Baku Besen Produksi</b><br>Total Oty Bahan Baku<br>Total Biggs SPK Baltian Baltis |                        |                    |                                | $^{16}$<br>360482 |                   |                  |
|            | Input Exhan Baks Produks)                             |                                                  |                                            |                      |                       |                    | No Resep                                                                                          | <b>Kode Barang</b>     | <b>Nama Barang</b> |                                | Ohr               | <b>sat</b>        | Han <sup>2</sup> |
|            | Data No Resep pada Buku Kesep                         | Tutal Ota Resea<br>Total Biaux Reino Bishan Jadi |                                            | 130                  | 209479.995            | ٠                  | <b><i>Programment</i></b>                                                                         | <b>BROODDILL</b>       |                    | Bogasari Tepung Cakra K        | 5350              | ×                 | y                |
|            |                                                       |                                                  |                                            |                      |                       |                    |                                                                                                   | RP/00000001 9800000063 |                    | Wiles Putin Tooping            | 250               | w                 | $\mathbf{z}$     |
|            | No Resea<br><b>Kinda Barang</b>                       | <b>Nama Barang</b>                               | ON                                         | <b>Jurish Resear</b> | Tatal Ofu-            |                    | 88/00000001                                                                                       | <b>BROODSSETH</b>      | Telur Ayam         |                                | ×                 | on                | 1750             |
| ٠<br>×.    | <b>PRODUCED</b><br><b>PARTIES</b>                     | Bread #RS201 C., 30                              |                                            |                      | 150                   | ×                  | RAINSONNIST                                                                                       | <b>BRIDGES</b>         |                    | Fighting Easts Parck La Tebate | sses              | i.                | 12               |
|            | <b>Input Data Karyawan Produkci</b>                   |                                                  |                                            |                      |                       |                    |                                                                                                   |                        |                    |                                |                   |                   |                  |
|            | Data Karyaman Datail                                  |                                                  | Total Jam Kecia Karyswan                   |                      |                       |                    | Total Biaca Tenaga Ketia                                                                          |                        |                    |                                | inoo              |                   |                  |
|            | <b>Kode Karyssas</b>                                  | <b>Name Karymont</b>                             |                                            |                      |                       |                    | <b>Jumish Jam</b>                                                                                 | Sat                    | <b>Blaue</b>       | Subtotal                       |                   |                   |                  |
| ٠          | <b>CONTRACT</b>                                       | Mira Spelistus                                   |                                            |                      |                       |                    |                                                                                                   | jan.                   | 10000              | 80000                          |                   |                   |                  |
|            | <b>Input Data Mexis Produkci</b>                      |                                                  |                                            |                      |                       |                    |                                                                                                   |                        |                    |                                |                   |                   |                  |
|            | Data Mesin Detail                                     |                                                  | Total Jam Kerja Merrin                     |                      | 40                    |                    | Total Boxa Merin                                                                                  |                        |                    |                                | 125000            |                   |                  |
|            | <b>Koule Mexic</b>                                    | Nama Mexis                                       |                                            |                      |                       | Annibeh Jumi       |                                                                                                   | Sat                    | <b>Binse</b>       | Sebbolat                       |                   |                   |                  |
| ٠          | <b><i><u>Programma</u></i></b>                        |                                                  | Ramesia Over Automatic 3 Deck MH - 874     |                      |                       | 30                 | mint                                                                                              |                        | 2500               | 75500                          |                   |                   |                  |
|            | <b>Insuit Performan Biasre Lein-Lein</b>              |                                                  |                                            |                      |                       |                    |                                                                                                   |                        |                    |                                |                   |                   |                  |
|            | Clefe Siece Lain Lein                                 |                                                  |                                            |                      |                       |                    | Total Bisco Lain - Ison                                                                           |                        |                    |                                | spot              |                   |                  |
|            | <b>Kode Binux</b>                                     | <b>Nama Binya</b>                                |                                            |                      |                       | <b>Total Bizun</b> |                                                                                                   |                        |                    |                                |                   |                   |                  |
| ٠          | <b>TELEVISION</b>                                     | <b>Biaya Gas Elptil</b>                          |                                            |                      |                       | soon               |                                                                                                   |                        |                    |                                |                   |                   |                  |
| Exterampan | SPK sudah dipertimakan secuai dengan kendisi sang ada |                                                  |                                            |                      | Total Biasa Produkce  |                    |                                                                                                   | 400470.005             |                    | HP Produksi                    |                   | 1363.199966666887 |                  |
| Supervisor |                                                       | ۰                                                |                                            |                      | Tutal Oty Produk Jadi |                    |                                                                                                   | 150                    |                    |                                |                   |                   |                  |

Gambar 5. Surat Perintah Kerja

#### **5.4 Pengujian Harga Pokok Produksi**

Kemudian perusahaan akan melakukan proses produksi berserta dengan perhitungan harga pokok produksi secara otomatis. Perhitungan harga pokok produksi sebagai penentu dari harga pada saat proses. Tampilan transaksi pembelian dapat dilihat pada Gambar 6.

| Tot, Resep Produksi 3                          |                 | x Rese              |
|------------------------------------------------|-----------------|---------------------|
|                                                |                 |                     |
|                                                | 10900<br>269490 |                     |
| OV                                             | set             | <b>Harge</b>        |
| <b>Bogasari Tepung Cakra K</b><br>5000         | ÷               | ٠                   |
| 750                                            | <b>o</b>        | 28                  |
| id.<br>Guineau Guin Brezir La Tellune.<br>save | <b>DO</b><br>m  | 1750<br>17          |
|                                                |                 |                     |
|                                                | 175000          |                     |
|                                                |                 | ×                   |
|                                                |                 | ı,                  |
|                                                |                 |                     |
|                                                |                 | ø                   |
|                                                |                 | L.                  |
|                                                |                 | 10000<br>33.56.5333 |

Gambar 6. Harga Pokok Produksi

#### **5.5 Laporan - Laporan**

Dari hasil pengolahan data, sistem dapat menghasilkan beberapa laporan-laporan yang berkaitan dengan perhitungan harga pokok produksi. Tampilan laporan harga pokok produksi dapat dilihat pada Gambar 7.

| PT. Makarios Central Industry Indonesia<br><b>LAPORAN HARGA POKOK PRODUKSI</b> |               |                    |                                           |           |                 |         |  |
|--------------------------------------------------------------------------------|---------------|--------------------|-------------------------------------------|-----------|-----------------|---------|--|
|                                                                                |               |                    | Tgl. Print Laporan:                       |           | 14/09/2015      |         |  |
| No Produksi                                                                    | Tal. Produksi | Kode Barano        | Nama Barang                               | Total Oty | Subtotal<br>Hoo |         |  |
| PR/00000001                                                                    | 12/09/2015    | 0:00:00 PR00000001 | Bread #RS001 Chocolate with Wijen Topping | 150       | Rp275.943       | Ro1.840 |  |
|                                                                                | $\sim$        | . .<br>- -         | $-1$                                      | .         |                 |         |  |

Gambar 7. Laporan Harga Pokok Produksi

Dari hasil pengolahan data, sistem dapat menghasilkan beberapa laporan-laporan yang berkaitan dengan perhitungan rugi laba pada tanggal 22/09/2015 dengan total rugi/laba bersih Rp. 111.197,- Tampilan laporan rugi laba dapat dilihat pada Gambar 8.

|                    | PT. Makarios Central Industry Indonesia <b>Formation Central Industry Indonesia</b> |     |
|--------------------|-------------------------------------------------------------------------------------|-----|
|                    | <b>LAPORAN RUGI LABA</b>                                                            |     |
| renjuaran          | (p400.000                                                                           |     |
|                    | Rn504.197                                                                           |     |
| Laba/Rugi Kotor    | Rn104 197                                                                           |     |
| Retur Ganti Barang |                                                                                     | RpO |
| Retur Ganti Uang   |                                                                                     |     |
|                    |                                                                                     |     |

Gambar 8. Laporan Rugi Laba

Dari hasil pengolahan data, sistem dapat menghasilkan beberapa laporan-laporan yang berkaitan dengan perhitungan varian produksi pada transaksi PR/0000001 dengan selisih harga hpp (Rp 271,-). Tampilan laporan varian produksi dapat dilihat pada Gambar 9.

| Kode Barang:         | PR00000001   | Bread #RS001 Chocolate with Wijen Topping |             |           |             |  |
|----------------------|--------------|-------------------------------------------|-------------|-----------|-------------|--|
|                      |              | Hasil Varian Produksi                     |             |           |             |  |
| Surat Perintah Kerja |              | Produksi                                  |             | Selisih   |             |  |
| No. SPK:             | SPK/00000002 | No. Produksi:                             | PR/00000002 |           |             |  |
| Biaya Bahan Baku     |              | Ro85.377 Biava Bahan Baku                 |             | Rp341.508 | (Rp256.131) |  |
| Biaya Karyawan       |              | Rp20.000 Biaya Karyawan                   |             | Rp22.500  | Rp2.500     |  |
| Biaya Mesin          |              | Rp20.000 Biava Mesin                      |             | Rp25.000  | Rp5.000     |  |
| Biaya Lain-Lain      |              | Rp5.000 Biava Lain-Lain                   |             | Ro10.000  | Ro5.000     |  |
| Biava Total          |              | Rp130.377 Biava Total                     |             | Rp228.254 | Rp97.877    |  |
| Biava Total Qty      |              | 60 Biaya Total Qty                        |             | 120       | 60,00       |  |
| Harga HPP            |              | Rp2.173 Harga HPP                         |             | Rp1.902   | (Rp271)     |  |
|                      |              |                                           |             |           |             |  |

Gambar 9. Laporan Varian Produksi

## **6. KESIMPULAN DAN SARAN**

## **6.1 Kesimpulan**

Dari hasil perancangan dan pembuatan aplikasi perhitungan harga pokok produksi pada perusahaan PT.X menggunakan metode job order costing ini, dapat diambil beberapa kesimpulan antara lain:

- a. Sistem melakukan perubahan stok mulai dari stok bahan baku dan barang jadi secara otomatis apabila terdapat input transaksi mulai dari transaksi pembelian, penjualan konsinyasi dan produksi dimana berkaitan dengan kartu stok.
- b. Sistem melakukan pencatatan produksi dalam perusahaan, sehingga memudahkan perusahaan untuk mengontrol dan mengawasi jalannya produksi. Sistem melakukan perhitungan harga pokok produksi secara otomatis sehingga memudahkan perusahaan untuk mempercepat proses perhitungan dalam menghitung harga pokok produksi.
- c. Berdasarkan angket evaluasi program, tingkat kepuasan pengguna terhadap program ini secara keseluruhan adalah sebesar 80%, yang menunjukkan bahwa program ini layak untuk dapat digunakan dalam perusahaan sesuai dengan kebutuhan perusahaan.

#### **6.2 Saran**

Saran diharapkan dapat mendukung pengembangan penelitian lebih lanjut, yaitu:

- a. Penelitian ini dapat dikembangkan dengan *stock opname*, untuk mempermudah membandingkan stok fisik dan stok yang ada dalam aplikasi
- b. Penelitian ini dapat diperlengkapi untuk keseluruhan *input* data pembukuan yang ada dalam PT.X

#### **7. DAFTAR REFERENSI**

- [1] Kendall, K.E. & Kendall, J.E. 2013. *System Analysis and Design*. New Jersey: Prentice-Hall. Inc.
- [2] Muller, M. 2011*. Essential of Inventory Management* (2nd Ed). New York : American Management Association.
- [3] Mulyadi. 2010. *Sistem Akuntansi* (3th Ed). Jakarta: Salemba Empat.
- [4] Mulyadi. 2011. *Akuntansi Biaya* (7nd Ed). Yogyakarta: Unit Penerbit dan Percetakan Sekolah Tinggi Ilmu Manajemen YKPN.
- [5] Parkinson, J. 2011. Costing in Process Manufacturing: The Myth and The Reality. *Cost Management*. Vol. 25. No. 3.
- [6] Weygandt, J.J., Kieso, D.E. & Kimmel, P.D. 2012. *Accounting Principles Eleventh Edition*. John Willey & Sons.Inc.